## Zoom Screen Share Information

Best practice – have only the necessary screens / windows / applications open.

Select the Share Screen Icon

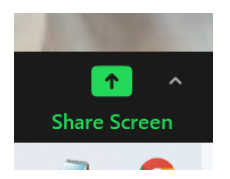

The screens / windows / applications that you have open will appear here. Highlight the one you want to share.

If any audio is needed, first click the Optimize button.

Then select Share.

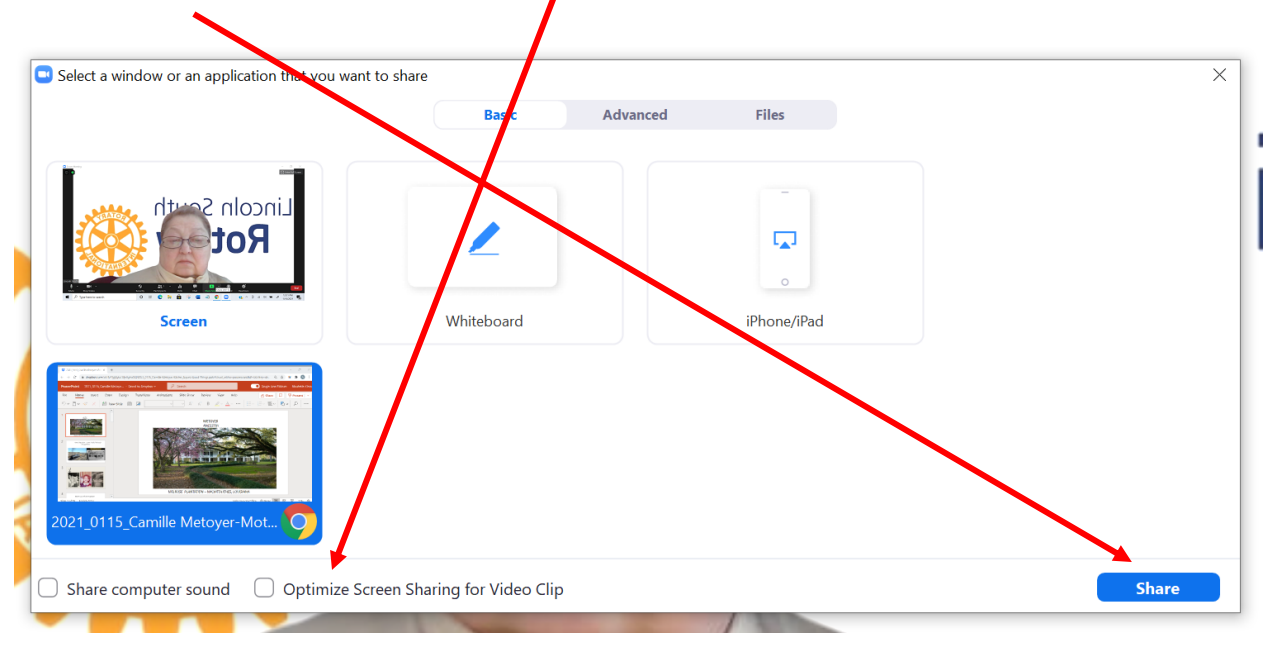

## Voila!

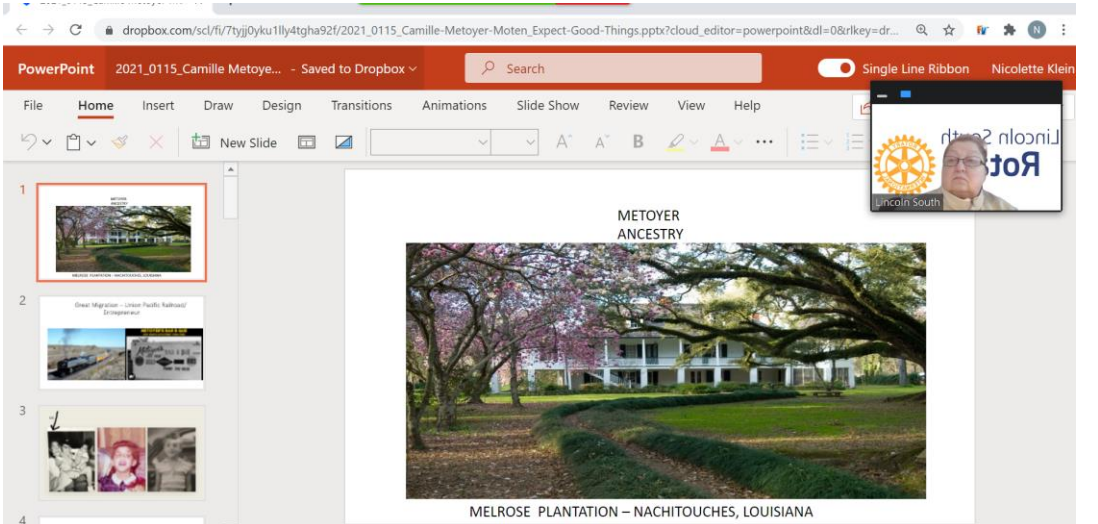